# **TEAM 521**

**Release Notes, Version 3.0.1 for HPOV - SUN Solaris & HPUX**

058R949-V301, Issue 1 - October 1999

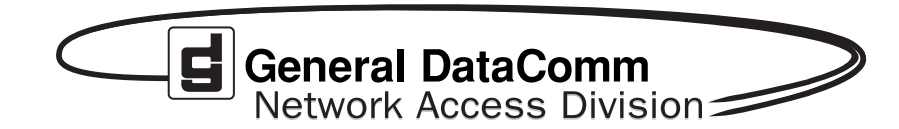

#### **Warranty**

General DataComm warrants that its equipment is free from defects in materials and workmanship. The warranty period is one year from the date of shipment. GDC's sole obligation under its warranty is limited to the repair or replacement of the defective equipment provided it is returned to GDC, transportation prepaid, within a reasonable period. This warranty will not extend to equipment subjected to accident, misuse, or alterations or repair not made by GDC or authorized by GDC in writing. *The foregoing warranty is exclusive and in lieu of all other warranties, express or implied, including but not limited to, warranties of merchantability and fitness for purpose.*

#### **Trademarks and Patents**

General DataComm, the General DataComm logo and the following are trademarks of General DataComm, Inc in the United States and other countries: ACCULINE, ANALOOP, AUTOFRAME, BERT 901, DATACOMM SECURE-PAK, DATALOOP, DIGIDIAL, ENmacs, FASTPRO, FIRST RESPONSE, GDC, GDC APEX, GENERAL DATACOMM X-PRESS, GEN\*NET, GEN\*PAC, IMAGE\*TMS, KILOMUX, LAN\*TMS, GENERAL DATACOMM X-PRESS, GEN\*NET, GEN\*PAC, IMAGE\*TMS, KILOMUX, MEGA\*BRIDGE, MEGAMUX, MEGAMUX TMS, MEGANET, MEGASPLIT, MEGASWITCH, MEGAVIEW, NETCON, NETSWITCH, NMC, QUIKSHIPPERS, SERVI-CHECK, SERVI-SNAP, WINmacs.

ANALOOP and DATALOOP respectively are protected by U.S. patents 3,655,915 and 3,769,454. All other products or services mentioned in this document are identified by the trademarks, service marks, or product names as designated by the companies who market those products. Inquiries concerning such trademarks should be made directly to those companies.

#### **Copyright**

© 1999 General DataComm, Inc. All rights reserved. P.O. Box 1299, Middlebury, Connecticut 06762-1299 U.S.A.

This publication and the software it describes contain proprietary and confidential information. No part of this document may be copied, photocopied, reproduced, translated or reduced to any electronic or machine-readable format without prior written permission of General DataComm, Inc.

The information in this document is subject to change without notice. General DataComm assumes no responsibility for any damages arising from the use of this document, including but not limited to, lost revenue, lost data, claims by third parties, or other damages. If you have comments or suggestions concerning this manual, please write to Technical Publication Services or call 1-203-758-1811.

058R949-V301-A1 Issue 1 December 2000

Addendum to TEAM 521 Release Notes 058R949-V301 Issue 1

# **Operating System Upgrades**

**for HP Open View 6.1 and Solaris 2.7, Solaris 2.8 and HPUX 11.0**

For the GDC TEAM 521 Sofware Product

# **NOTICE**

TEAM 521 is now supported for HP OpenView 6.1 on SUN Solaris 2.7, SUN Solaris 2.8 and HPUX 11.0. For information on the appropriate platform in your network, refer to the TEAM Core Release Notes (058R957-V400 or higher.)

The TEAM Core Release Notes provide updated hardware and software requirements, detailed installation procedures, and operating guidelines for the optimal performance of TEAM applications on these platforms.

# **TABLE OF CONTENTS**

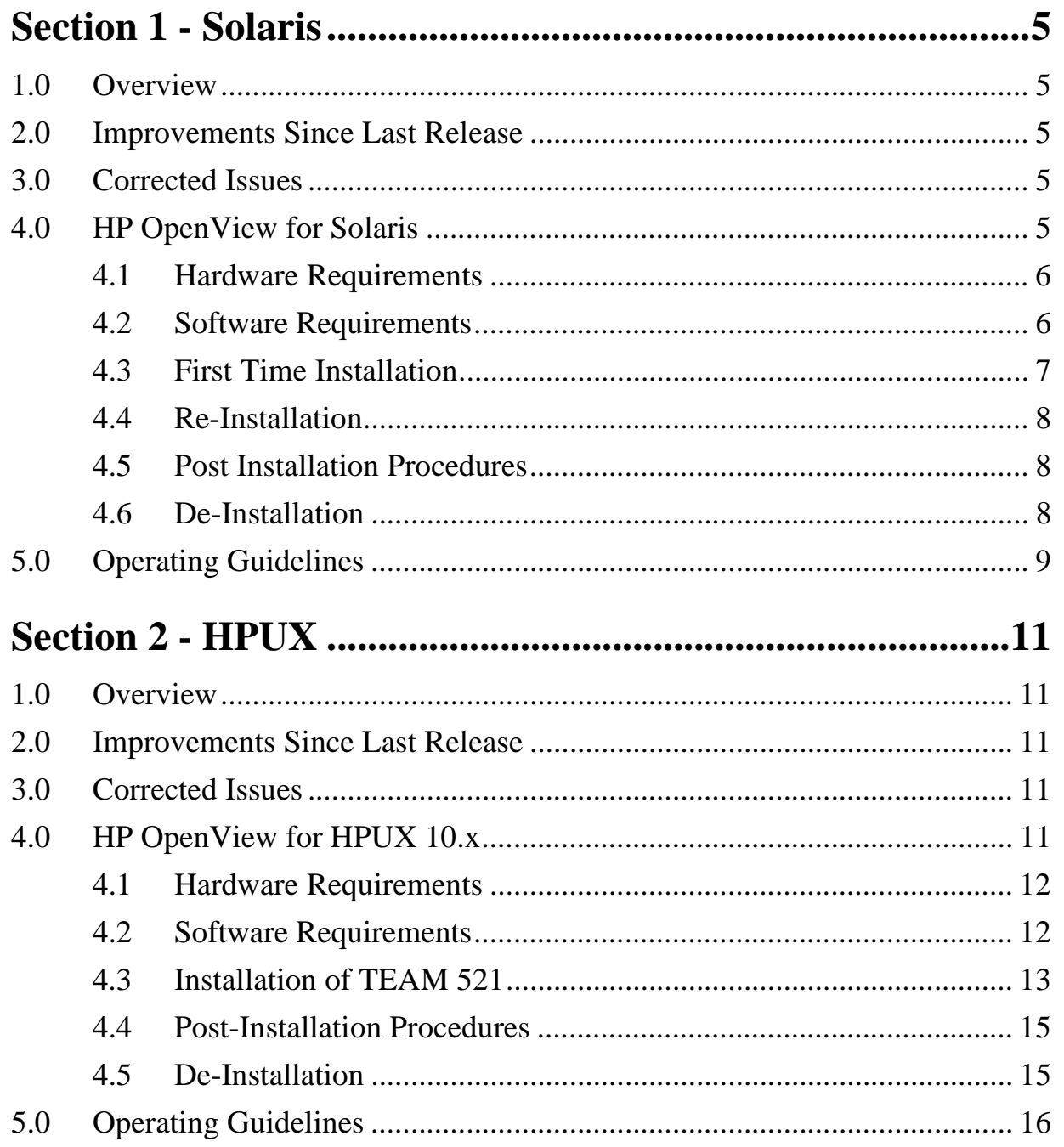

# <span id="page-6-0"></span>**Section 1 - Solaris**

# **1.0 Overview**

These installation and release notes provide new information relevant to the TEAM 521 V3.0.1 software product. They update the information supplied by the **TEAM 521 Operation Manual, GDC Publication No. 058R735-V300**. If you require additional details, please refer to that manual.

If you have questions concerning any of the information provided here, please contact your GDC field representative.

# **2.0 Improvements Since Last Release**

This is the initial release of TEAM 521 3.0.1. The immediately preceding version was 3.0.0.

This software has been tested to be Year 2000 Compliant in accordance to GDC ENG-STD-003. Check GDC's web site at http://www.gdc.com for the latest year 2000 information. This version differs from the preceding release through minor fixes and product compatibility additions:

The application can now accept long host ID names, up to 50 characters (previously limited to 16 characters).

Version 3.0.0 differs from Version 2.1.0 as follows

- The application fully supports the configuration of SC521's with firmware version A- or higher.
- The addition of tool bar interface features in its configuration screen.
- Year 2000 compliance

Version 2.1.0 differed from Version 2.0.0 through a variety of small enhancements, and the addition of a Save to File capability in the Line Statistics function.

Version 2.0.0 was the initial release on SUN Solaris 2.5.1.

# **3.0 Corrected Issues**

None.

# **4.0 HP OpenView for Solaris**

The following sections describe requirements and procedures concerning the HP OpenView for Solaris version of TEAM 521 V3.0.1 software.

# <span id="page-7-0"></span>**4.1 Hardware Requirements**

The TEAM 521 V3.0.1 software installation requires the following:

Minimum disk space requirements:

/opt 18 megabytes

- The graphics card should support a resolution of 1152 x 900.
- Refer to the **HP OpenView Network Node Manager 5.0.1 Product Installation Guide** (HP part number J1136-9000) for information regarding the hardware requirements for HP OpenView Network Node Manager products.
- SUN SPARC 5 or greater with a minimum of 64 Megabytes of RAM and 2 Gigabytes hard disk
- SCM Version 3.4.3 or higher
- SC 521 Version A- or higher
- NMS 510 Version M- or higher
- NMS 520 Version N- or higher

# **4.2 Software Requirements**

Before installation of TEAM 521 V3.01 (GDC p/n 058U636-C01B), the following software must be installed:

- SUN Solaris Version 2.5.1 November 1997 (GDC p/n S-058U008-C02A)
- HP OpenView for Solaris, Version 5.0.1 Entry (GDC p/n 058U155-C01A) *or*
- HP OpenView for Solaris, Version 5.0.1 Full (GDC p/n 058U155-C02A) *and*
- 

#### **IMPORTANT :**

It is highly recommended that the customer download and install the latest SOLARIS PATCH CLUSTER from the following Sun web site:

#### *http://sunsolve.sun.com*

Installing this patch cluster will ensure that you have updated the Operating System along with any current fixes to reported problems.

#### **IMPORTANT:**

It is highly recommended that the customer download and install the latest HP OPENVIEW CUMULATIVE CONSOLIDATED PATCH from the following HP OpenView web site:

<sup>•</sup> HPOV patches GDC p/n 058Z157-C01A

#### *http://ovweb.external.hp.com/cpe/patches*

Installing this Cumulative patch will ensure that you have updated HP Open View along with any current fixes to reported problems.

<span id="page-8-0"></span>• TEAMCORE Version 3.0.4 for SUN Solaris/HPOV (GDC p/n 058U632-C01E)

Media

• CD ROM

MIBs supported

- SCM 3.1.0C
- 521 1.00R
- NMS510 Version 1.00A
- NMS 520 Version 1.00K
- DDS Version 1.00E

# **4.3 First Time Installation**

To install TEAM 521 V3.0.1 software:

1. Have all users exit HP OpenView for Solaris.

It is important that all users exit HP Openview for Solaris.

- 2. Insert the TEAM 521 V3.0.1 Compact Disk into the CD ROM drive.
- 3. At a shell prompt, become super-user by entering the following command:

#### **su root**

- 4. Type **/opt/OV/bin/ovstop** to stop HP OpenView.
- 5. Start the installation process by entering the following commands:

# **cd /cdrom/cdrom0/solaris**

6. If a version of the TEAM 521 is already resident on the workstation, or if you are not sure if it is resident, enter the following command before attempting to install the new version:

# **./remove.sh**

Ignore any error messages that may appear on the monitor and answer **y** for the questions.

7. Continue the installation process by entering the following command:

# **./install.sh**

Answer **y** for the questions. The loading of software will take a few minutes.

- 8. Type **/opt/OV/bin/ovstart** to start HP OpenView.
- 9. Exit super-user (type **exit**).
- <span id="page-9-0"></span>10. Remove the CD from the CD ROM drive.
- 11. To start HP Openview, perform the steps in "Post-Installation Procedures" and then type: **ovw &**

# **4.4 Re-Installation**

To re-install TEAM 521 V3.0.1 software, perform all the steps in subsection 4.6, De-Installation, to remove all TEAM 521 packages. Then perform the installation according to the instructions in subsection 4.3.

### **4.5 Post Installation Procedures**

The following procedures should be performed by or for each user prior to their first use of HP OpenView for Solaris.

#### **User Environment:**

Before using TEAM 521 V3.0.1 software, each HP OpenView for Solaris user's environment must be updated.

Use *textedit* or your favorite editor to change your environment scripts:

• C (csh) Shell users must add the following lines to \$HOME/.cshrc:

```
source /opt/OV/bin/ov.envvars.csh
```

```
set path=($path $OV_BIN)
```
• Bourne (sh) and Korn (ksh) Shell users must add the following line to \$HOME/.profile:

**. /opt/OV/bin/ov.envvars.sh**

```
PATH=$PATH:$OV_BIN;export PATH
```
The changes do not take effect until you log out and log back in.

# **4.6 De-Installation**

The following procedure describes de-installation of TEAM 521 V3.0.1 software.

1. Have all users exit HP OpenView for Solaris.

*It is important that all users exit HP OpenView for Solaris*.

- 2. Insert the TEAM 521 V3.0.1 CD into the CD ROM drive.
- 3. At a shell prompt, become super-user.
- 4. Type **/opt/OV/bin/ovstop** to stop HP OpenView.
- 5. Start the removal process by entering the following command:

**cd /chrom/cdrom0/solaris**

**./remove.sh**

- <span id="page-10-0"></span>6. Type **/opt/OV/bin/ovstart** to start all HP OpenView.
- 7. Exit super-user (type **exit**).
- 8. Remove the CD from the CD ROM drive.

# **5.0 Operating Guidelines**

- The keyboard "Num Lock" or "Caps Lock" key if pressed (On) will make the mouse buttons and scroll bars inoperable.
- If an X-TERMINAL is being run on a server, its shelf map will not be automatically updated when a new SpectraComm card is added to the shelf. The X-TERMINAL map is not updated because the map is read-only. To update the map you must select Map->Refresh Ma from the shelf map menu bar. This procedure will also close all sup-maps.
- Read-only maps will not be automatically updated. Use Map->Refresh Map to update the maps.
- After an install of TEAM software or a reboot of the system TEAM applications may take up to one minute to start up. This is due to the loading of shared libraries.
- The main configuration window may hide behind its child windows. Just move the child windows to view the main configuration window.
- The main configuration window Navigate menu sometimes is gray when configuration is first opened. Moving the mouse pointer through the window will ungray the Navigate menu item.
- The main configuration window may hide behind the shelf submap when the user saves a configuration to a 521 or when the user refreshed the configuration.
- SC 521 Line Statistics does not display properly with SC 521 firmware revision A-. Reporting values are in error.
- SC 521 Line Statistics will visibly display 10 minutes of information on the window, to display minutes 11 though 15, press the down page or down arrow key multiple times.
- The SC 521 network configuration option Sentry Timer is not applicable for a point to point DDS 2 line with a NMS 510 remote. Currently this option is not grayed out for this case.
- The SC 521 DTE configuration option Data Rate Adaption is not applicable for any data rate above 2400 bps async. Currently this option is not grayed out for this case.
- Front Panel Poll Rate as an icon does not maximize when selected from the menu.
- Occasionally when a user adds a remote unit, the sub element submap cuts off the display of the remote network element. The user must stretch the submap to display both network elements.
- There is a typographical error in the NMS 520 Alarm Mask screen. DTR Loss appears twice; the instance at the top of the screen is actually DTP Loss.
- You cannot pass user data while loading or activating new firmware in an SC 521DSU that serves as multipoint master.

# <span id="page-12-0"></span>**Section 2 - HPUX**

# **1.0 Overview**

These installation and release notes provide new information relevant to the TEAM 521 V3.0.1 software product. They update the information supplied by the **TEAM 521 Operation Manual, GDC Publication No. 058R735-V300.** If you require additional details, please refer to that manual.

If you have questions concerning any of the information provided here, please contact your GDC field representative.

# **2.0 Improvements Since Last Release**

This is the initial release of TEAM 521 3.0.1. The immediately preceding version was 3.0.0.

This software has been tested to be Year 2000 Compliant in accordance to GDC ENG-STD-003. Check GDC's web site at http://www.gdc.com for the latest year 2000 information. This version differs from the preceding release through minor fixes and product compatibility additions:

The application can now accept long host ID names, up to 50 characters (previously limited to 16 characters).

Version 3.0.0 differs from Version 2.1.0 as follows

- The application fully supports the configuration of SC521's with firmware version A- or higher.
- The addition of tool bar interface features in its configuration screen.
- Year 2000 compliance

Version 2.1.0 differed from Version 2.0.0 through a variety of small enhancements, and the addition of a Save to File capability in the Line Statistics function.

# **3.0 Corrected Issues**

None.

# **4.0 HP OpenView for HPUX 10.x**

The following sections describe requirements and procedures concerning the HP OpenView for HPUX 10.x version of TEAM 521 V3.0.1 software.

# <span id="page-13-0"></span>**4.1 Hardware Requirements**

The TEAM 521 V3.0.1 software installation requires the following:

Minimum disk space requirements:

/opt 18 megabytes

- Refer to the **HP OpenView Network Node Manager 5.0.1 Product Installation Guide** (HP part number J1136-9000) for information regarding the hardware requirements for HP OpenView Network Node Manager products.
- HP 9000 series model 700 or greater with a minimum of 96 Megabytes of RAM and 2 Gigabytes hard disk
- SCM Version 3.4.3 or higher
- SC 521 Version A- or higher
- NMS 510 Version M- or higher
- NMS 520 Version N- or higher

#### **4.2 Software Requirements**

Before installation of TEAM 521 V3.0.1 (GDC p/n 058U636-C01B), the following software must be installed:

- HP OpenView Windows NNM Release B.05.0.1
- HP 9000 S7600/S800 HPUX 10.x OpenView Version Mar 6 1996
- The most recent HPUX and HP OpenView patches for these versions

#### **IMPORTANT:**

It is highly recommended that the customer download and install the latest HP OPENVIEW CUMULATIVE CONSOLIDATED PATCH from the following HP OpenView web site:

#### *http://ovweb.external.hp.com/cpe/patches*

Installing this Cumulative patch will ensure that you have updated HP Open View along with any current fixes to reported problems.

Refer to the HPUX web site for updates to the HPUX 10.x Operating System.

• TEAMCORE Version 3.0.4 for SUN Solaris/HPOV (GDC p/n 058U632-C01E)

Media

• CD ROM

MIBs supported

- SCM 3.1.0C
- 521 1.00R
- <span id="page-14-0"></span>• NMS510 Version 1.00A
- NMS 520 Version 1.00K
- DDS Version 1.00E

**Note:**

**It is the customer's responsibility to install the listed HP software and patches, and ensure they are fully operational before loading the General DataComm TEAM applications.** 

# **4.3 Installation of TEAM 521**

Before attempting the installation of the TEAM application software, it is necessary to first install the TEAMCORE software. The TEAMCORE contains applications common to all TEAM products including shelf discovery, shelf map, and agent configuration.

Once the TEAMCORE software is installed, the specific TEAM product application can be installed. The TEAM 521 applications include functions in the menu categories Performance, Configuration, Fault, and Misc.

To install TEAM 521 V3.0.1 software, perform the following steps:

1. Close all HP OpenView and TEAM application windows (if applicable). Have all users exit HP OpenView for HPUX 10.x.

It is important that all users exit HP Openview for Solaris.

- 2. If TEAMCORE was removed or if the installed version of TEAMCORE does not support the new TEAM 521 software, install the new TEAMCORE per the TEAMCORE installation procedure found in the TEAMCORE release notes.
- 3. Insert the TEAM 521 V3.0.1 Compact Disk into the CD ROM drive.
- 4. At a shell prompt, become super-user by entering the following command:

**su - root**

- 5. Check to make sure there is a **/cdrom** directory already present in / and create it if there is not.
- 6. Start the installation process by entering the following commands:

**csh**

**mount /dev/dsk/c0t2d0/cdrom**

**cd /cdrom/HPUX**

#### **./INSTALL\***

The install script will automatically stop HP OpenView background processes by running **/optOV/bin/ovstop**.

Files will be extracted from CD to hard disk, an operation that will take a few minutes.

The script then automatically runs **swinstall**, which displays a graphical user interface for installing the TEAM 521 software. The window will have "SD Install - Software Selection" in its title bar. Use the following procedure:

A. Select **GDC\_APPS** from the window's scroll-down list box and double click on it.

**Note:** 

#### **The version number displayed for GDC\_APS is** *always* **OV3.0.0.**

- B. In the resulting list of the individual TEAM applications extracted from the CD ROM, highlight the TEAM 521 application to be installed.
- C. Select **Actions->Mark for Install**.
- D. Select **Actions->Install (analysis)**.
- E. Select **OK** in the "Install Analysis" dialog box to proceed.
- F. Select **Yes** in the "Confirmation" popup to continue with the installation.
- G. Ignore the error pop-up "\$HOME..sw/sessions/swinstall.last" by selecting **OK**.
- H. Installation of the TEAM 521 software will now begin.
- I. Select **Done** in the "Install Window" dialog box when the process is complete. This is evidenced when **Done** becomes un-grayed.
- J. At the end, select **File->Exit** in the main "SD Install" window.

You can confirm that the correct versions of software have been installed by typing in the command **/usr/sbin/swlist GDC\_APPS**. The response is a display listing all the GDC software packages installed on the workstation, with their version numbers.

The script will automatically run **/opt/OV/bin/ovstart** to start HP OpenView background processes.

7. Unmount the CD ROM by typing the commands

**cd / umount /cdrom exit**

and remove the CD

8. Confirm that HP OpenView and the TEAM processes are running by typing the command:

#### **/optOV/bin/ovstatus**

- 9. If all processes are running OK, log out from root (i.e. **exit**).
- 10. Exit super-user (type **exit**).
- 11. As a user, type **csh** to run the c shell, thereby setting the required environment variables.

<span id="page-16-0"></span>12. To start HP OpenView, type:

**ovw &**

# **4.4 Post-Installation Procedures**

The following procedures should be performed by or for each user prior to their first use of HP OpenView for HPUX 10.x.

User Environment

Before using TEAM 521 V3.0.1 software, each HP OpenView for HPUX 10.x user's environment must be updated.

Use textedit or your favorite editor to change your environment scripts:

• C (csh) Shell users must add the following lines to \$HOME/.cshrc:

**source /opt/OV/bin/ov.envvars.csh set path=(\$path /opt/OV/bin) setenv SHLIB\_PATH /opt/OV/lib/teamcore**

At the login prompt, type csh to run the c shell, thereby setting the required environment variables.

If installing other TEAM applications, start HP OpenView after they are installed.

Otherwise, start HP OpenView by typing

**ovw &**

# **4.5 De-Installation**

The following procedure describes de-installation of TEAM 521 V3.0.1 software. To remove TEAM 521 V3.0.1 software:

1. Have all users exit HP OpenView for HPUX 10.x.

*It is important that all users exit HP OpenView for HPUX 10.x.*

- 2. Insert the TEAM 521 V3.0.1 CD into the CD ROM drive.
- 3. At a shell prompt, become super-user by typing

#### **su root**

4. Start the removal process by entering the following commands:

**csh mount /dev/dsk/c0t2d0 /cdrom cd /cdrom/HPUX ./REMOVE\***

<span id="page-17-0"></span>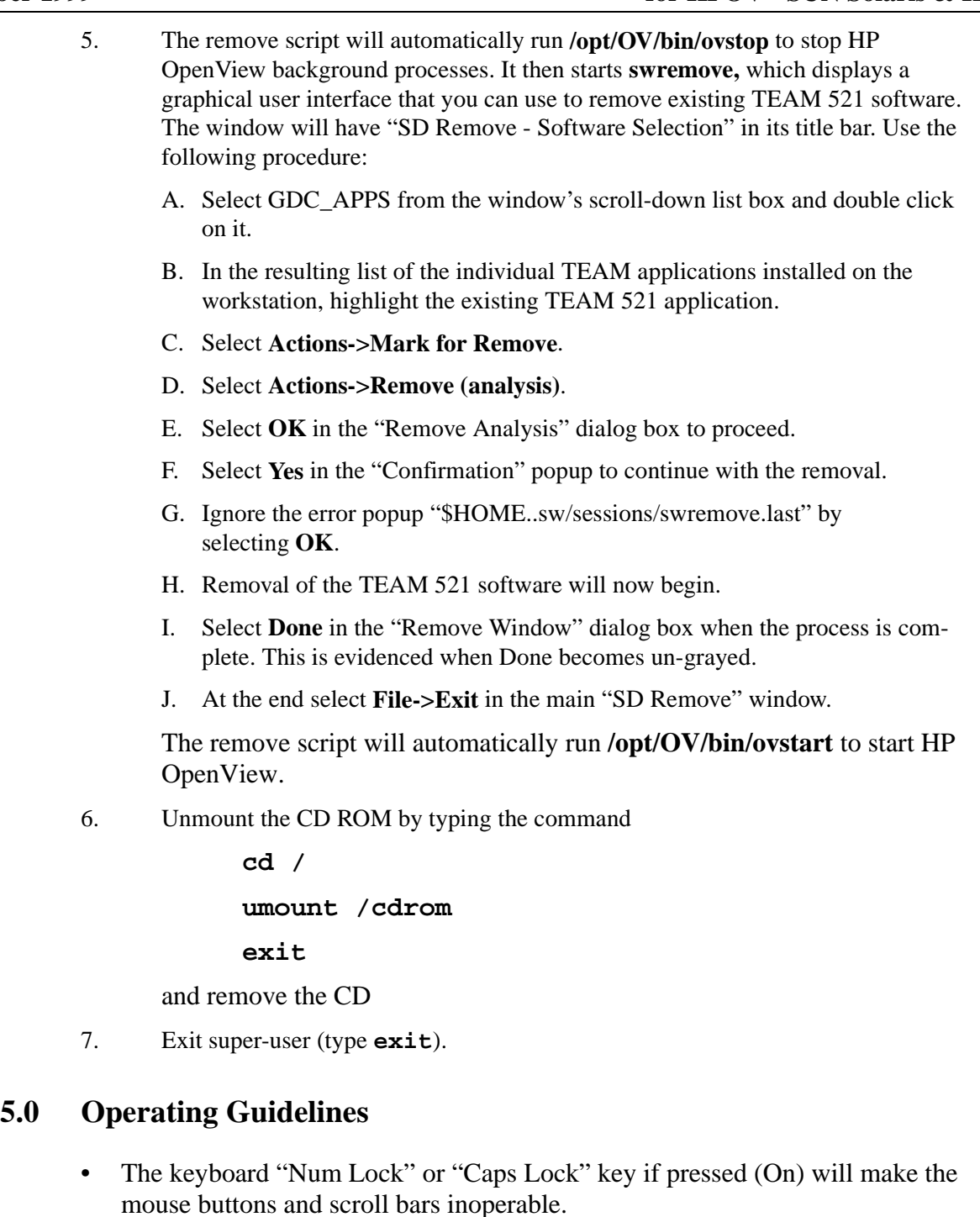

- If an X-TERMINAL is being run on a server, its shelf map will not be automatically updated when a new 521 SpectraComm card is added to the shelf. The X-TERMINAL map is not updated because the map is read-only. To update the map you must select Map->Refresh Map from the shelf map menu bar. This procedure will also close all sub-maps.
- Read-only Maps will not be automatically updated. Use Map->Refresh Map to update the maps.
- TEAM applications may take up to one minute to start up after an install of TEAM software or a reboot of the system. This is due to the loading of shared libraries.
- The main configuration window may hide behind its child windows. Just move the child windows to view the main configuration window.
- The main configuration window Navigate menu sometimes is gray when configuration is first opened. Moving the mouse pointer through the window will ungray the Navigate menu item.
- The main configuration window may hide behind the shelf submap when the user saves a configuration to a 521 or when the user refreshed the configuration.
- During a configuration File->Save to Template function to an existing template, a warning popup may be displayed behind the File menu. Either stretch the popup warning window or click its Help button twice to display the warning.
- Various window text may be displayed in white instead of black.
- SC 521 Line Statistics does not display properly with SC 521 firmware revision A-. Reporting values are in error.
- SC 521 Line Statistics will visibly display 10 minutes of information on the window, to display minutes 11 though 15, press the down page or down arrow key multiple times.
- The SC 521 network configuration option Sentry Timer is not applicable for a point to point DDS 2 line with a NMS 510 remote. Currently this option is not grayed out for this case.
- The SC 521 DTE configuration option Data Rate Adaption is not applicable for any data rate above 2400 bps async. Currently this option is not grayed out for this case.
- Front Panel Poll Rate as an icon does not maximize when selected from the menu.
- Occasionally when a user adds a remote unit, the sub element submap cuts off the display of the remote network element. The user must stretch the submap to display both network elements.
- There is a typographical error in the NMS 520 Alarm Mask screen. DTR Loss appears twice; the instance at the top of the screen is actually DTP Loss.
- You cannot pass user data while loading or activating new firmware in an SC 521DSU that serves as multipoint master.

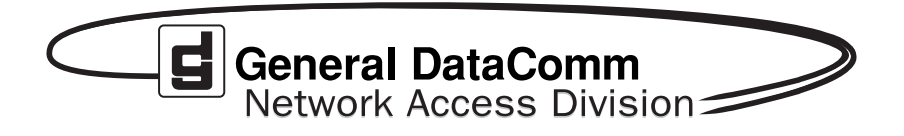